## **Procédure d'activation licences étudiantes ArcGIS Desktop 10.0 ou 10.1**

**Etape 1** : se rendre à l'adresse suivante :

<http://www.esri.com/landing-pages/software/arcgis/arcgis-desktop-student-trial>

**Etape 2** : accéder à la page d'activation du numéro EVAxxxxxxxxx

Cela nécessite d'avoir un Global Account

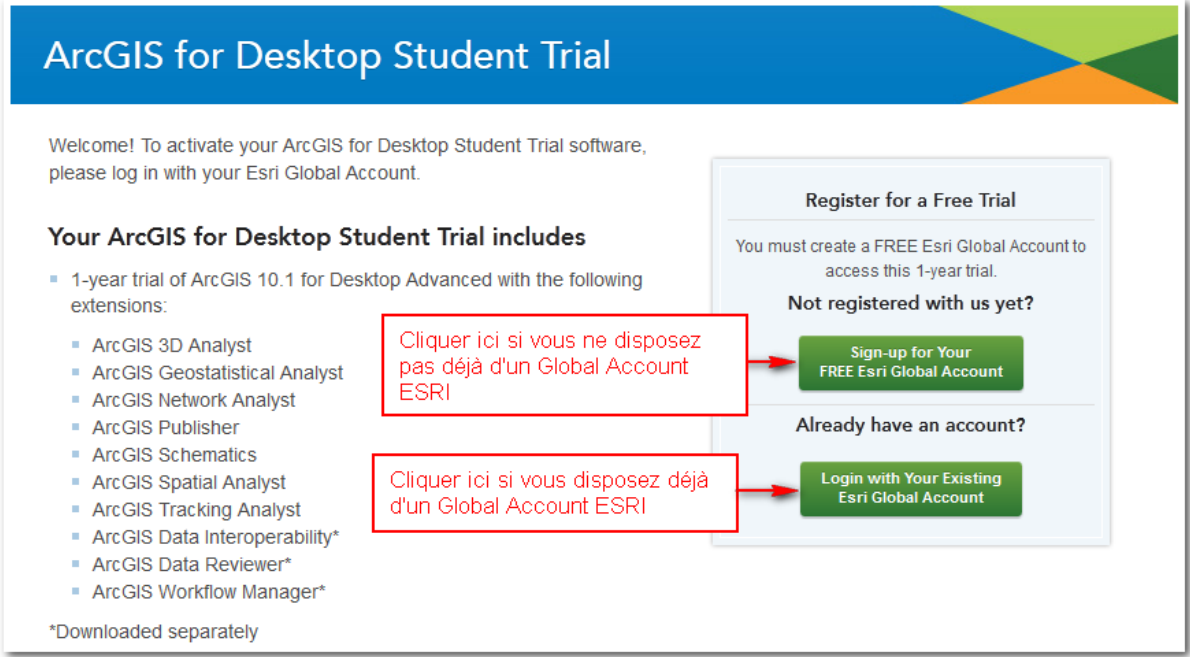

## **Etape 3** : Activer le numéro EVAxxxxxxxx

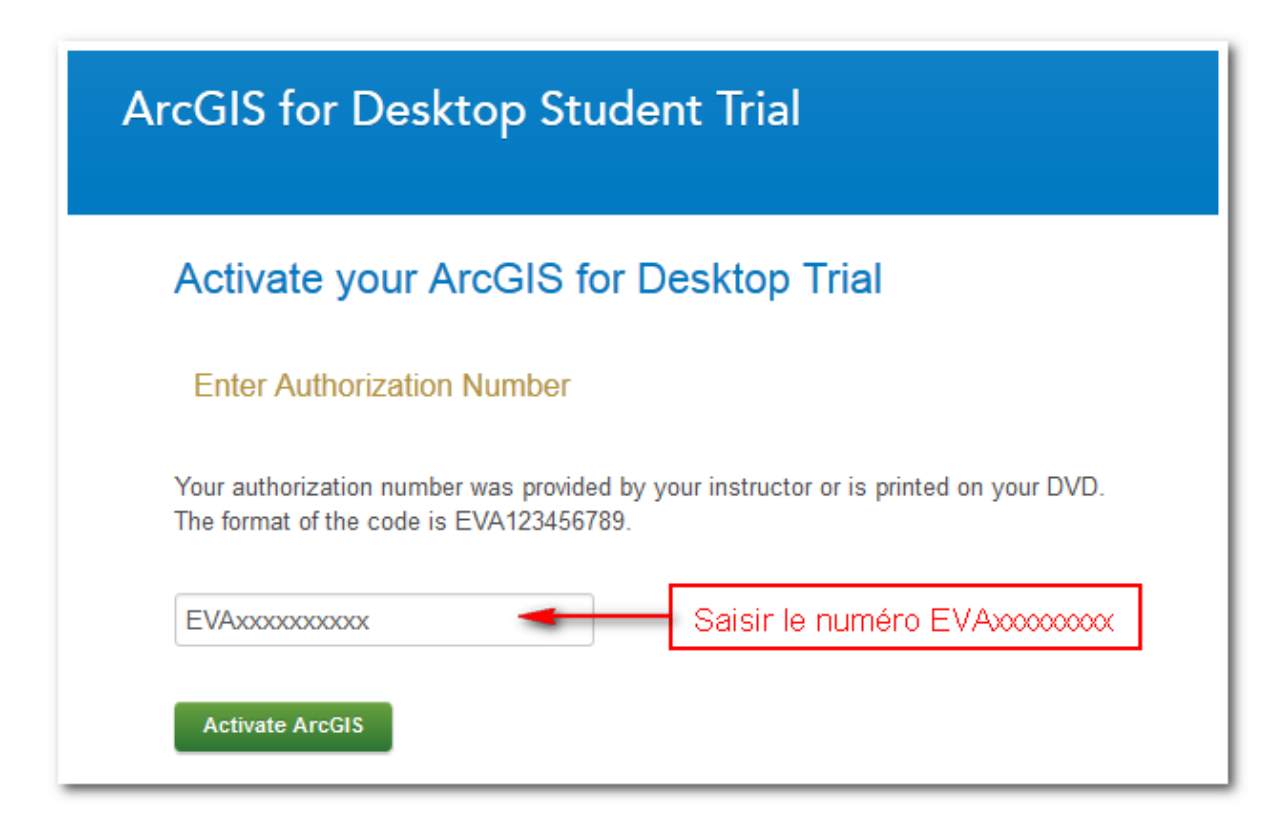